# A GUIDE TO borrowing LIBRARY ELECTRONIC AND AUDIO BOOKS

**Did you know that as a Library member you can now download eBooks and Audio books onto a digital device?**

This service is **FREE** of charge.

For ease of use, these items will automatically check themselves in on the due date, so that you do not have to worry about overdue book fees. The OverDrive app is available for Android, Chromebook, iOS (iPhone/ iPad/iPod touch), Kindle Fire tablets, Kobo tablets, NOOK tablets, Windows 8 and up, and Windows Phone.

#### WHAT YOU WILL NEED:

- A DIGITAL DEVICE (iPhone, iPod Touch, iPad, Smartphone, eReader or laptop).
- **INTERNET ACCESS or WIFI** Connection
- DOWNLOADABLE SOFTWARE There are free and easy to use software options available.

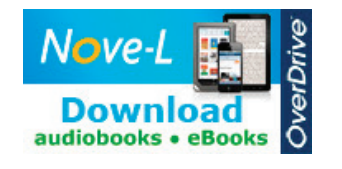

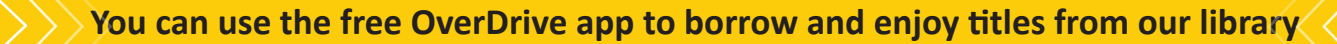

### NEW TO OVERDRIVE? FOLLOW THESE STEPS: **Step 4**

Visit our website www.waitomo.govt.nz/**library** 

- 1. Click on 'Electronic Resources'
- 2. Scroll down to the section on Nove-L
- 3. Click on the link 'Nove-L website'
- 4. Enter your User I.D. (the barcode number on your Library card).
- 5. Enter your password (the last four digits of the barcode number on your Library card).

#### **Step 1**

On your phone or tablet, install the OverDrive app from your device's app store or from **app.overdrive.com**

#### **Step 2**

If prompted, sign into the OverDrive app with a free OverDrive account. You can use your Library card to create your account (as per the steps outlined under 'to access site').

*If you're under 13 years of age or don't want to create an OverDrive account, visit help.overdrive.com to learn about other sign-in options.*

#### **Step 3**

Find and save our library's OverDrive collection in the OverDrive app.

Open our library's OverDrive collection, sign in, and borrow or place a hold on a title. You'll need your library card to complete this step.

#### **Step 5**

Borrowed titles will appear on your **Checkouts** page on the library's OverDrive website. From here, you can:

- • Download titles to the **Bookshelf** in the OverDrive app
- **• Read, Watch or Listen** to titles right in your browser (without adding them to the app)
- • Send Kindle Books (U.S. only) to your Kindle device or Kindle reading app

Borrowed titles will automatically return at the end of the lending period. You can also return titles early to free up space in your library account. **Questions?** Visit help.overdrive.com to learn more about getting started and for help troubleshooting.

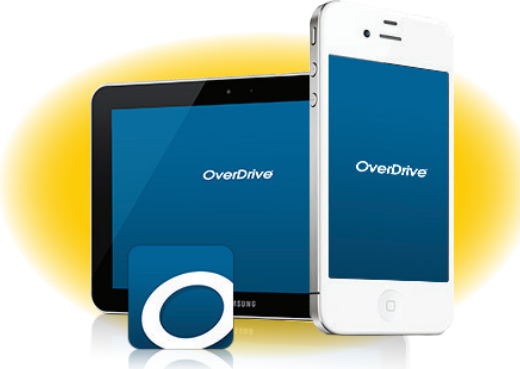

www.waitomo.govt.nz/library **Phone: (07) 878-1028**

Email: library@waitomo.govt.nz

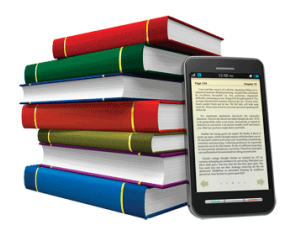

#### WHAT YOU CAN DO USING NOVE-L

Download eBooks or audiobooks from home OR WORK at any time!

Transfer eBook titles to your computer or portable devices such as e-readers and smartphones.

The eBooks are compatible with most e-readers and mobile devices.

Transfer audio titles to your computer or portable devices such as an mp3 player.

Avoid extended loan charges - the items self expire or you can return eBooks early if you have finished with them.

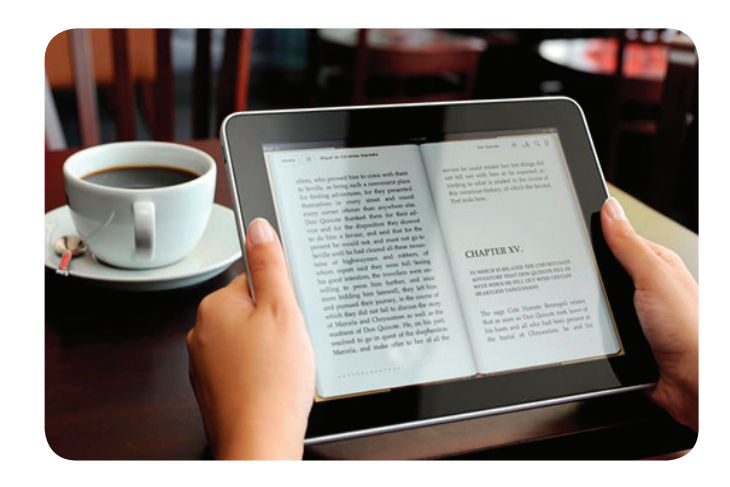

#### IMPORTANT INFORMATION

**Audiobooks and eBooks are not available for download from library computers, but you can use the WiFi to download to your mobile device.**

**Free software must be installed on your computer or portable device in order to download eBooks and audiobooks.**

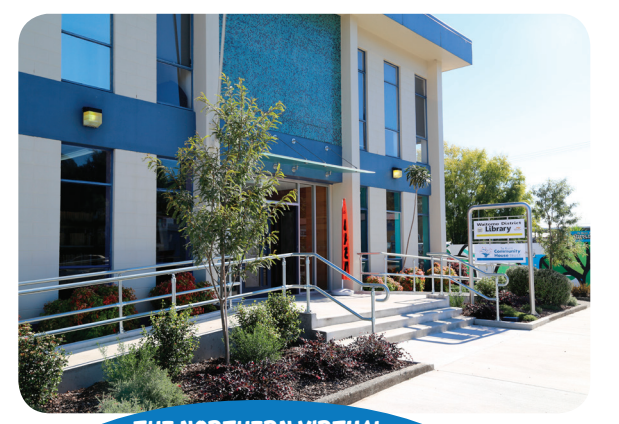

The Northern Virtual e-Library is a collaborative venture between several public libraries in the North Island of New Zealand, offering access to quality DIGITAL CONTENT FOR THEIR LOCAL COMMUNITIES.

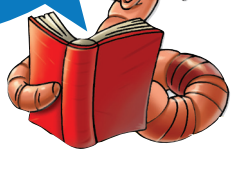

#### WAITOMO DISTRICT LIBRARY

Taupiri Street, Te Kuiti Phone (07) 878 1028 Fax: (07) 878 1028

Email us at: library@waitomo.govt.nz Creating a better future with vibrant communities and thriving business. *Creating a better future with vibrant communities and thriving business.*

## WAITOMO DISTRICT LIBRARY

# A GUIDE TO E-BOOKS AND AUDIO BOOKS

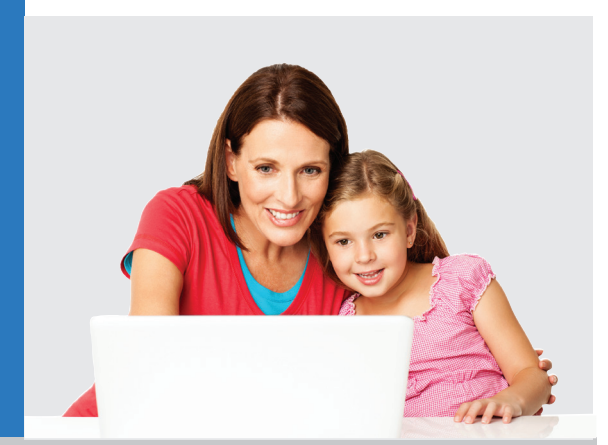

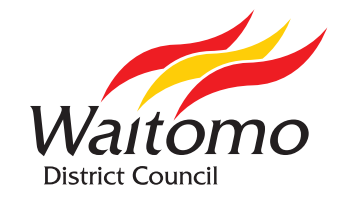

Opening Hours: Monday to Friday 10am to 5pm. Saturday 9.30am to 12.30pm